# **Guide to Managing Your Avaya Access Profile for Customers and Partners**

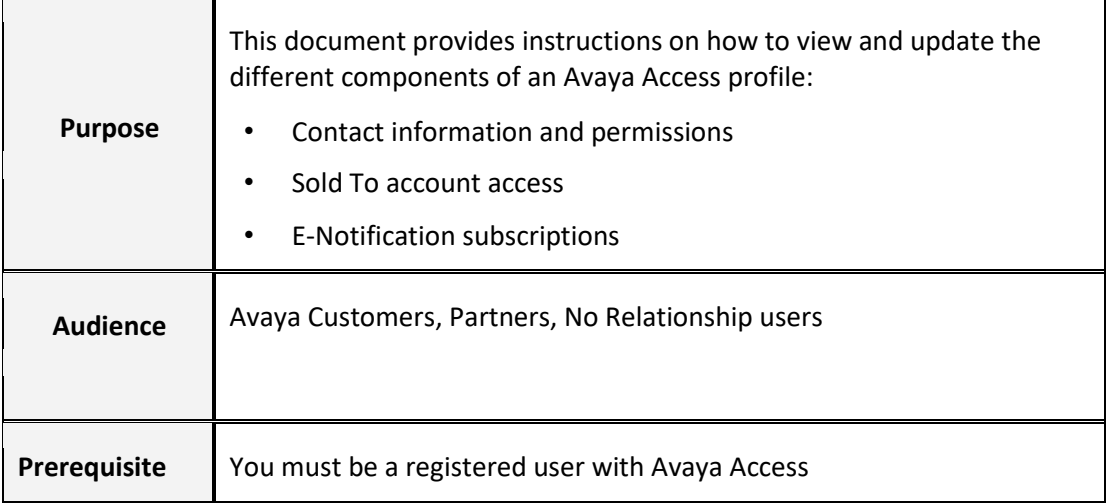

#### **CONTENT**

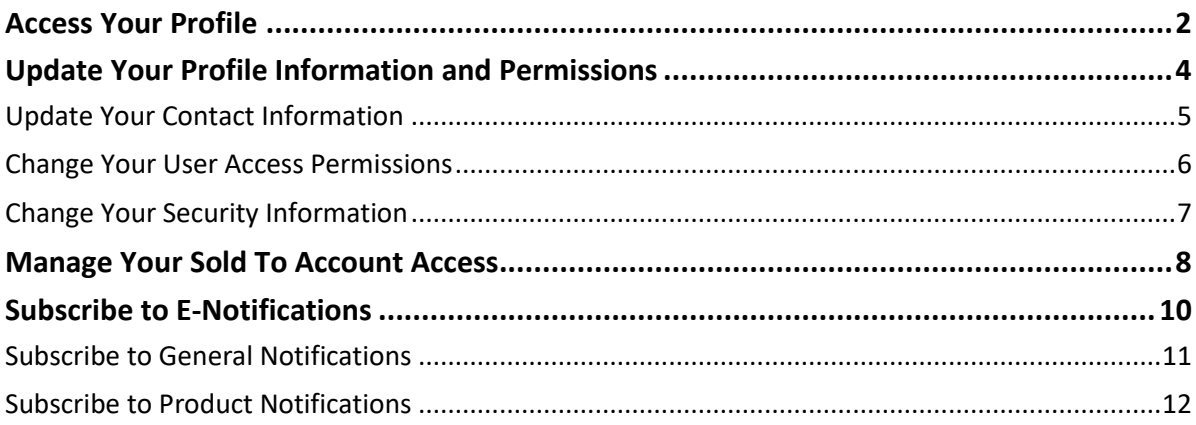

### <span id="page-1-0"></span>**Access Your Profile**

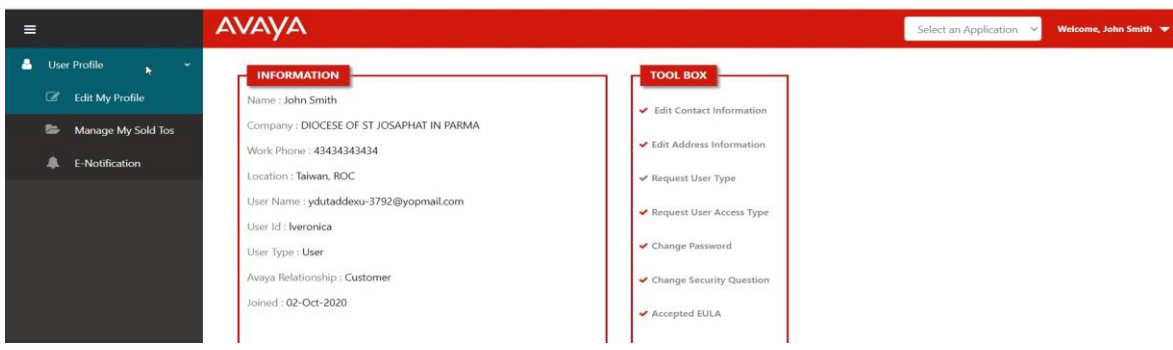

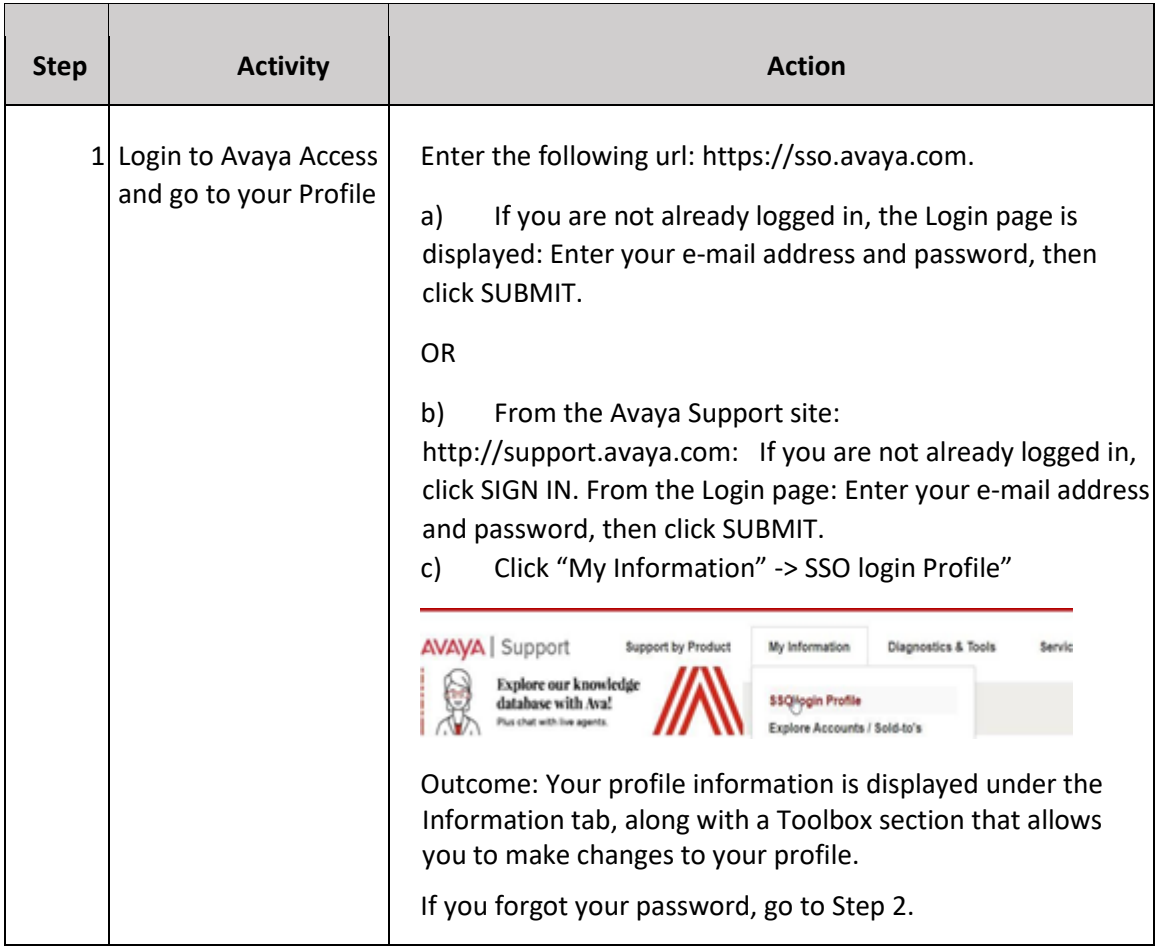

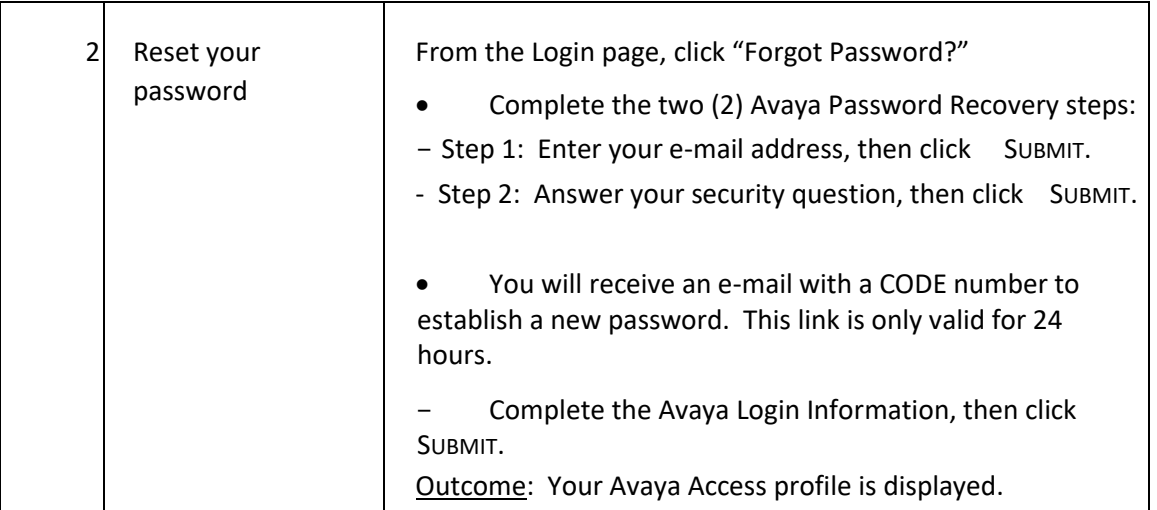

October -2020 Avaya – Proprietary. Page 3 of 14

### <span id="page-3-0"></span>**Update Your Profile Information and Permissions**

From the Toolbox section of your profile, you can update your profile information and user access permissions.

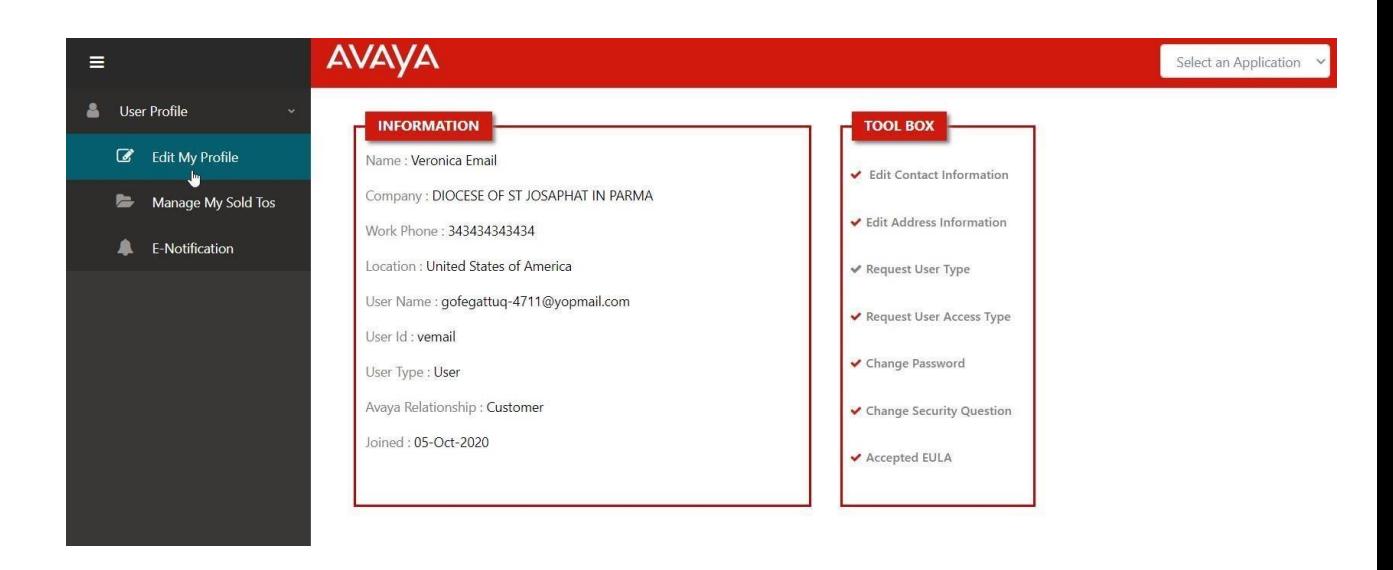

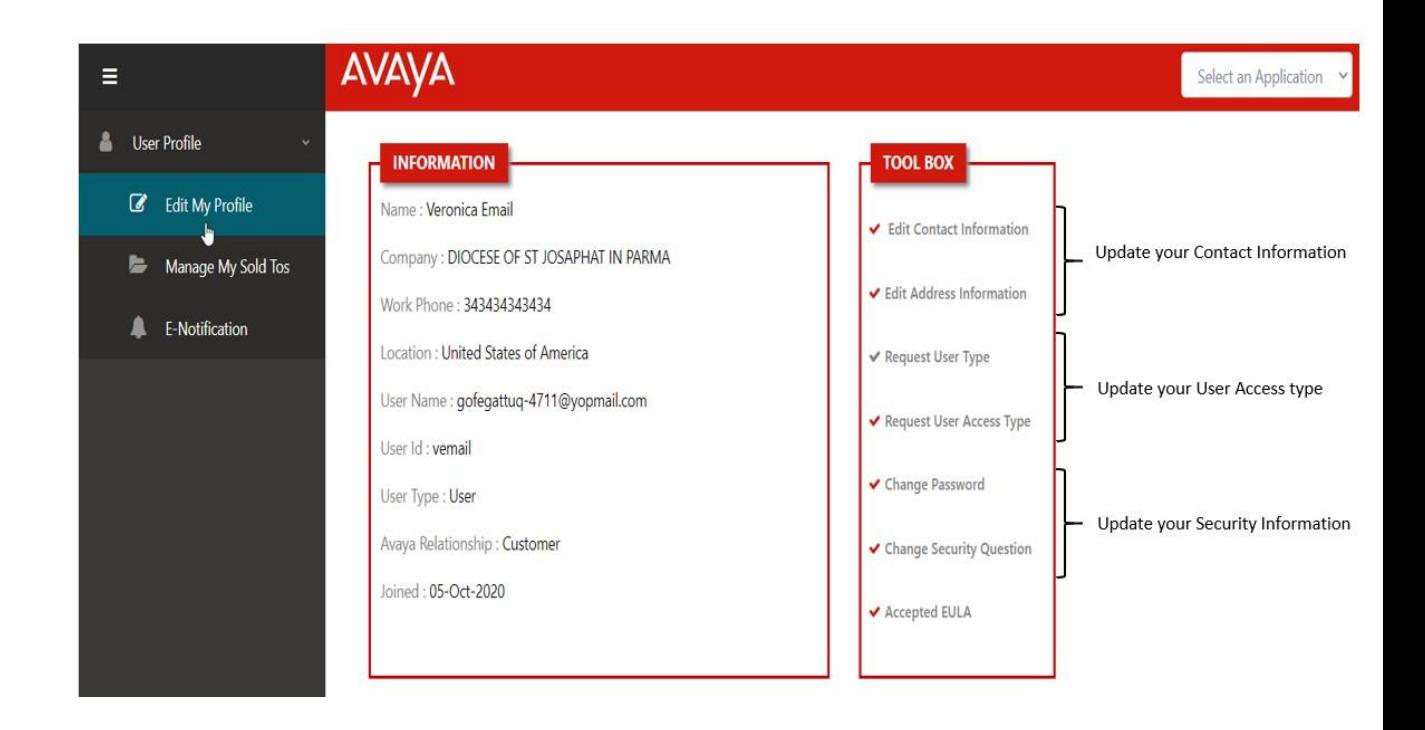

October -2020 Avaya – Proprietary. Notice that the control of the Page 4 of 14

### <span id="page-4-0"></span>**Update Your Contact Information**

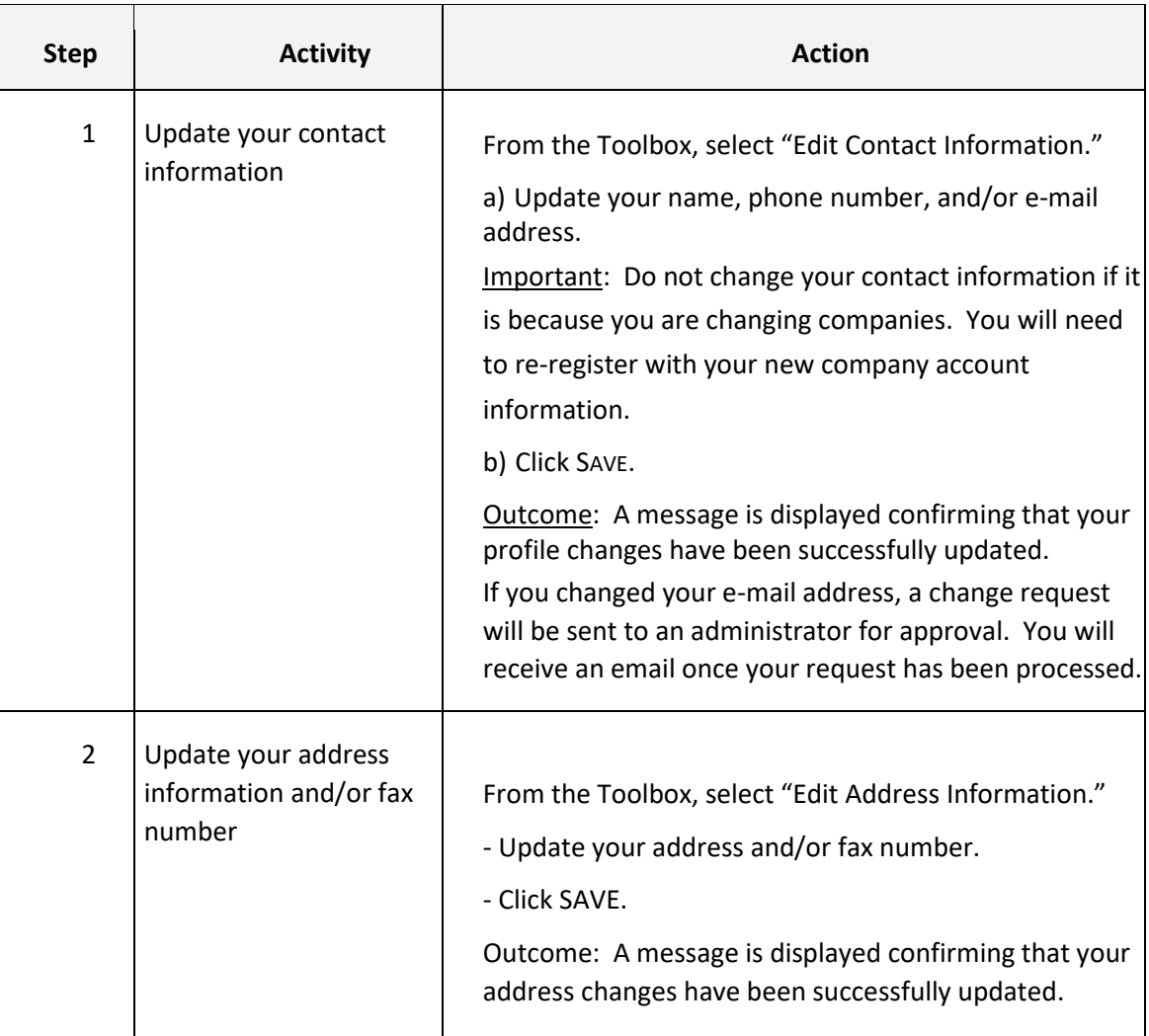

# <span id="page-5-0"></span>**Change Your User Access Permissions**

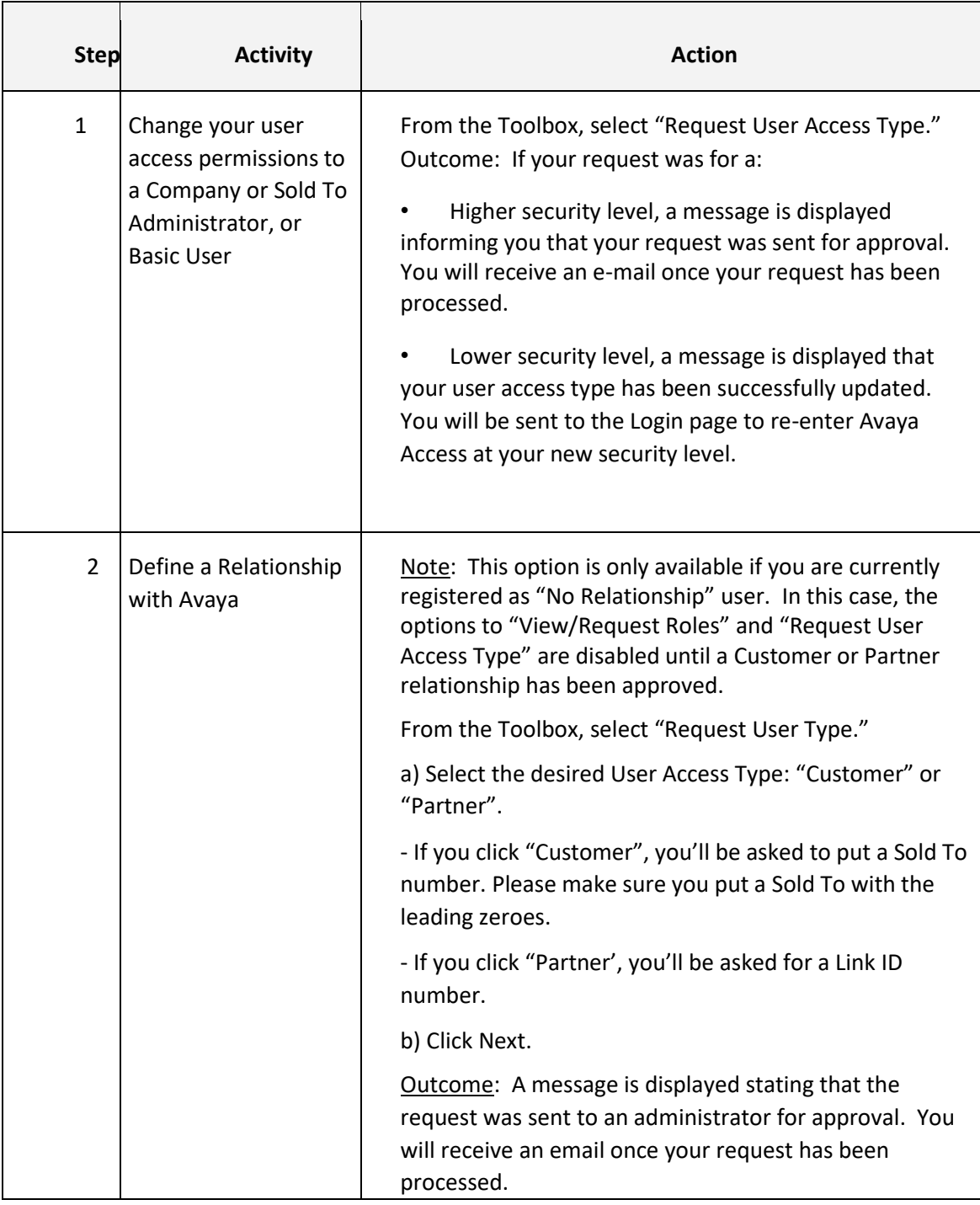

October -2020 Avaya – Proprietary. Page 6 of 14

## <span id="page-6-0"></span>**Change Your Security Information**

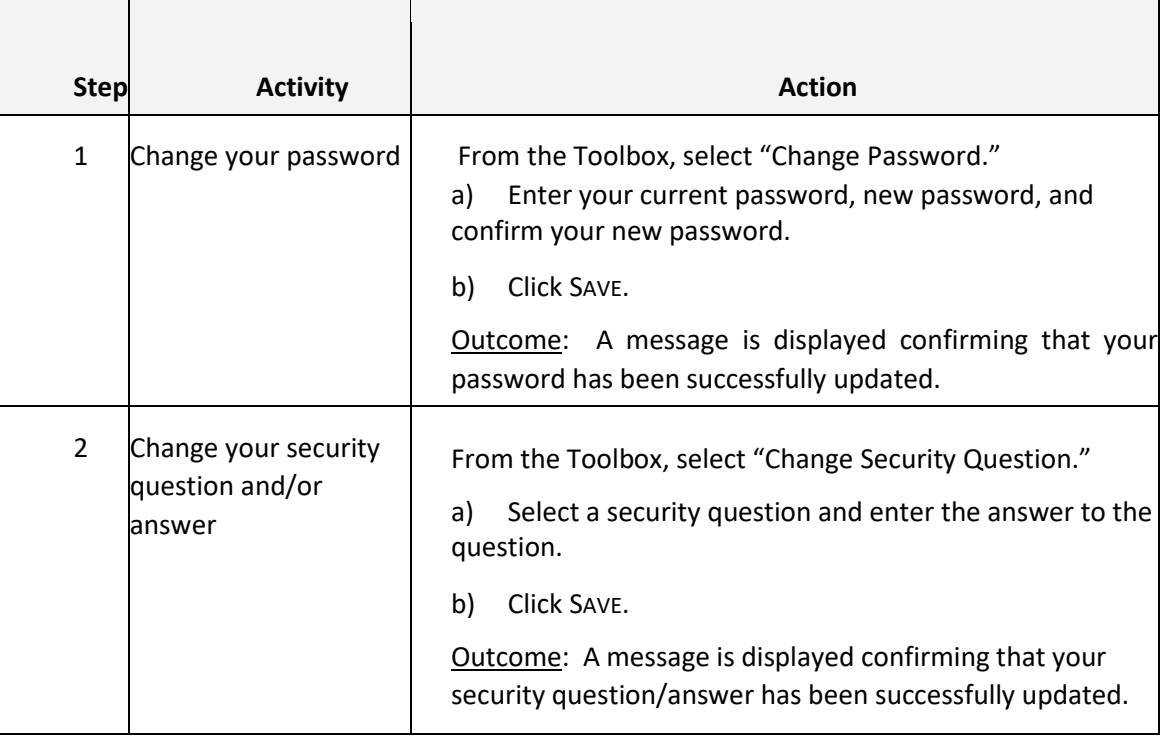

### <span id="page-7-0"></span>**Manage Your Sold To Account Access**

From the Sold To Numbers tab of your profile listed as 'Available', you can request which of your company Sold To locations you want access to. The request will be routed to your SoldTo

Administrator. If your Company doesn't have a SoldTo Administrator, the request will be handled by your Company Administrator.

Note: Partners who would like access to their customer's Sold To locations must request permissions vi[a Customer Authorization Tool](file:///C:/Users/vgrassi/Desktop/support.avaya.com/CAT) (CAT). These accounts are identified under Your Numbers as "Derived."

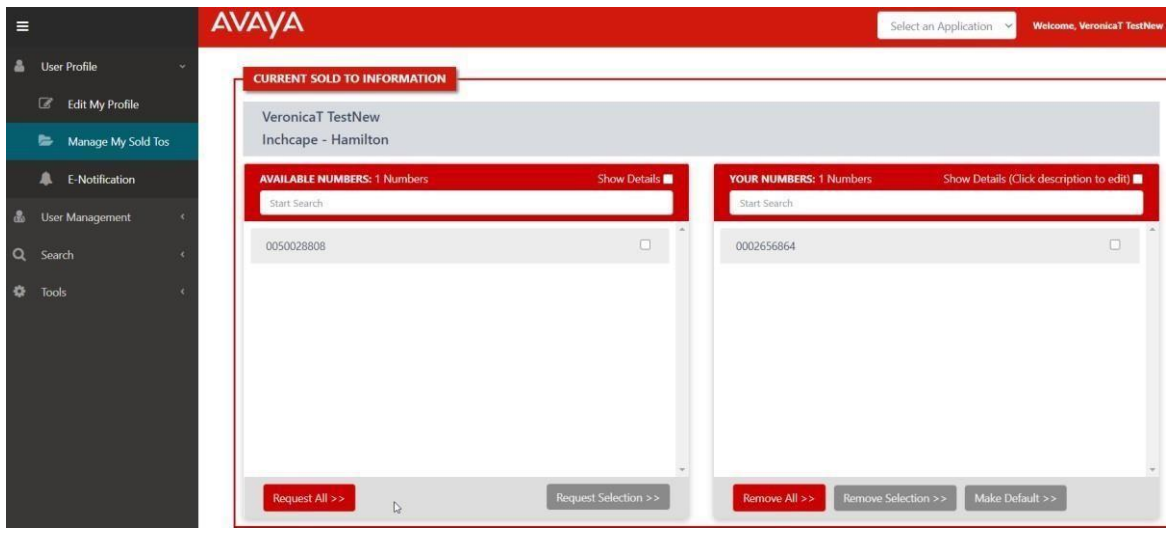

October -2020 Avaya – Proprietary. Notice that the control of the Page 8 of 14

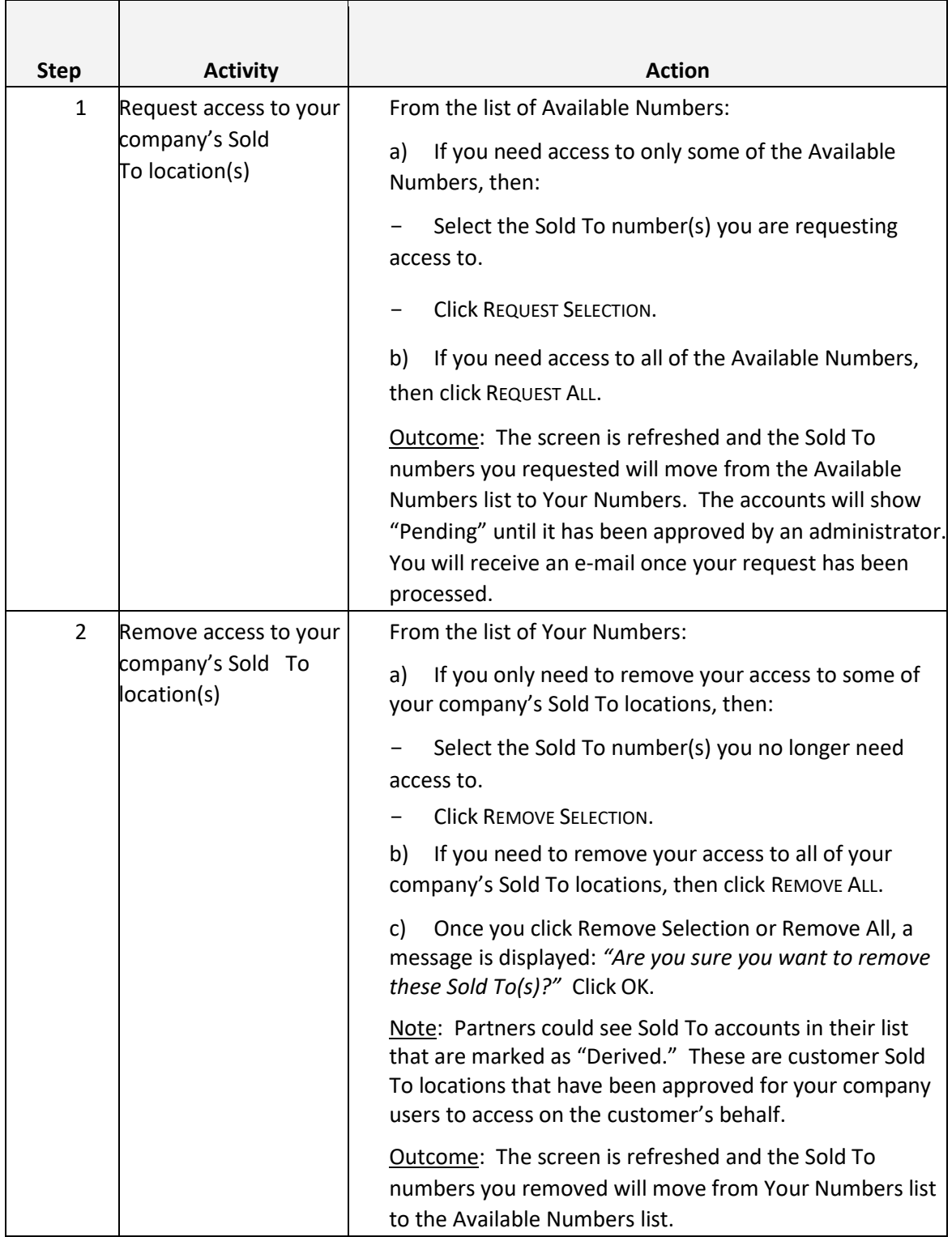

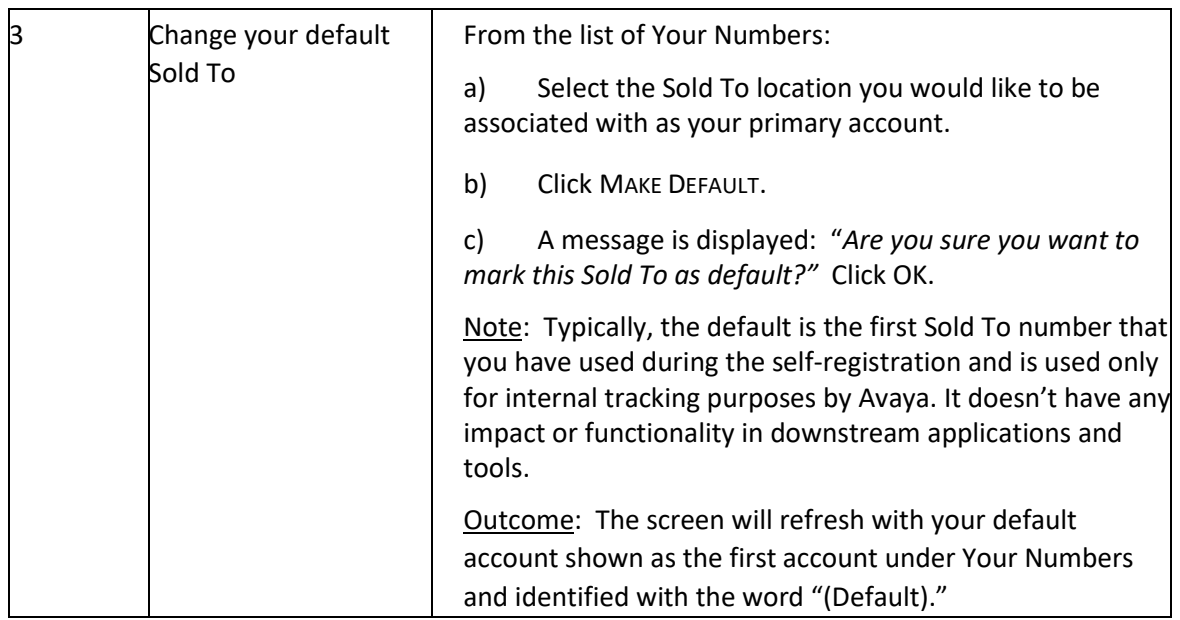

## <span id="page-9-0"></span>**Subscribe to E‐Notifications**

From the E‐Notifications tab of your profile, you can manage your subscriptions to ENotifications.

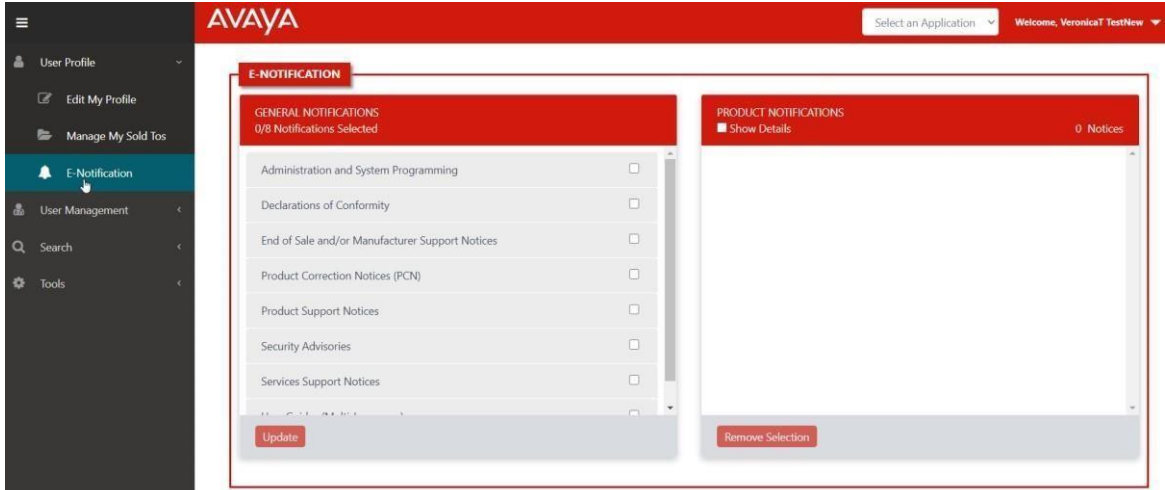

#### <span id="page-10-0"></span>**Subscribe to General Notifications**

When subscribing to General Notifications you will receive that type of notification for any product. For example, if you subscribe to Product Correction Notices (PCN) under General Notifications, you will get them for any product. If you only want to receive PCNs for a specific product, then subscribe to this notice for the specific product(s) under Product Notifications.

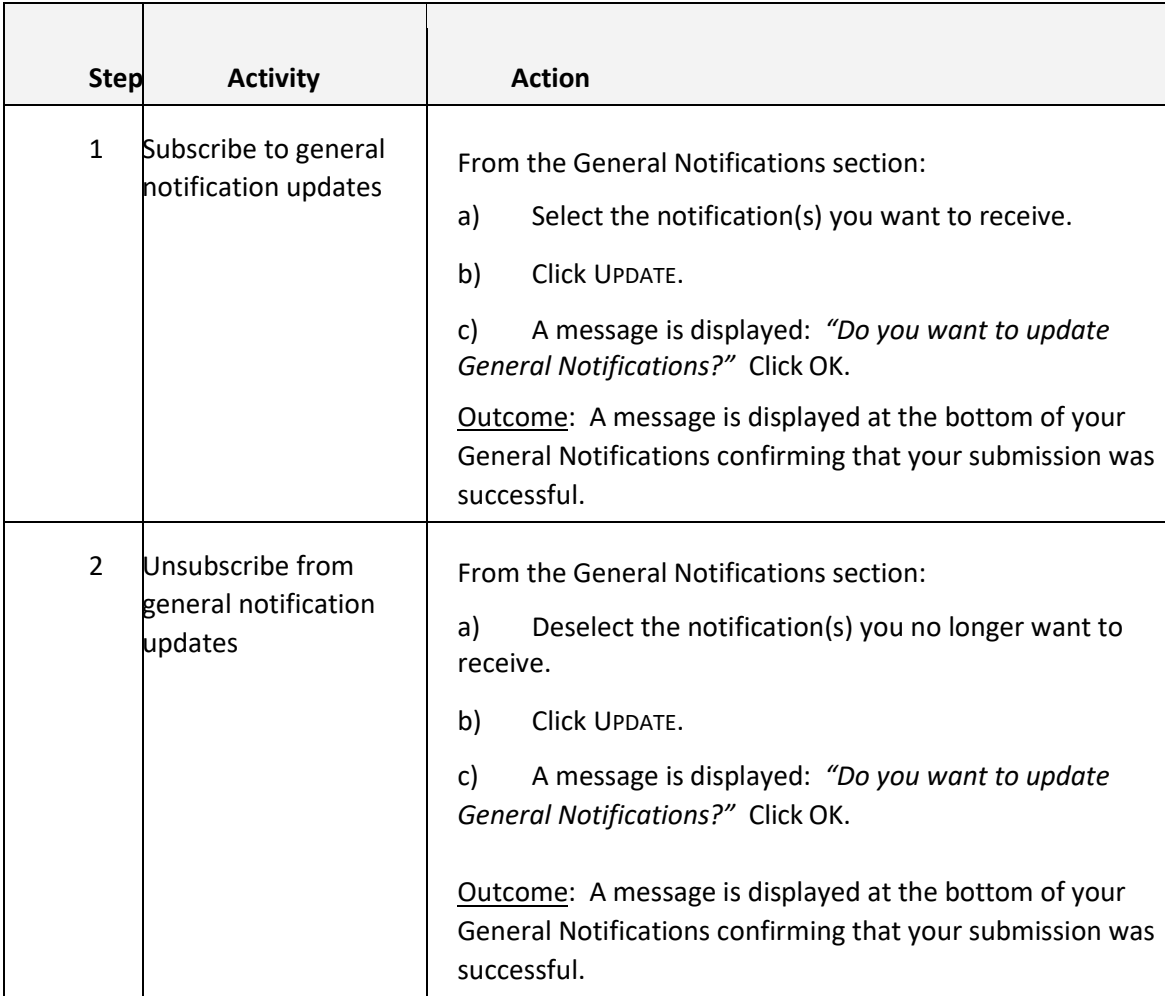

### <span id="page-11-0"></span>**Subscribe to Product Notifications**

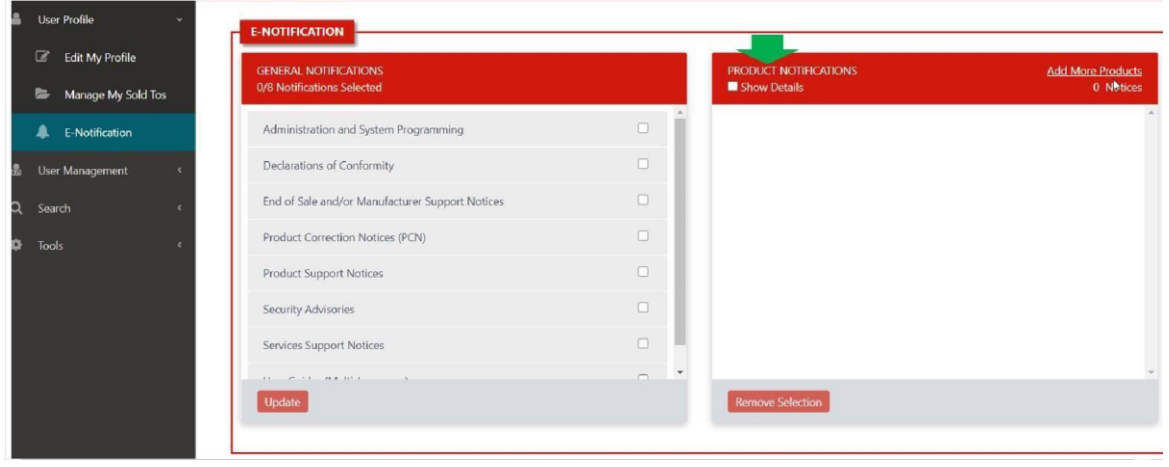

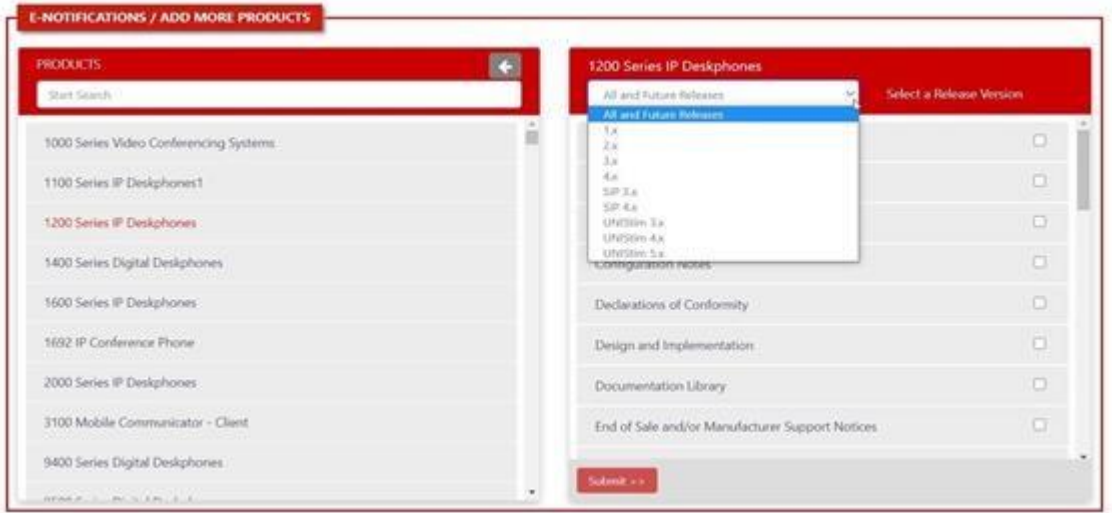

October -2020 Avaya – Proprietary. Page 12 of 14

#### Avaya Access for Customers and Partners Guide to Managing Your Profile

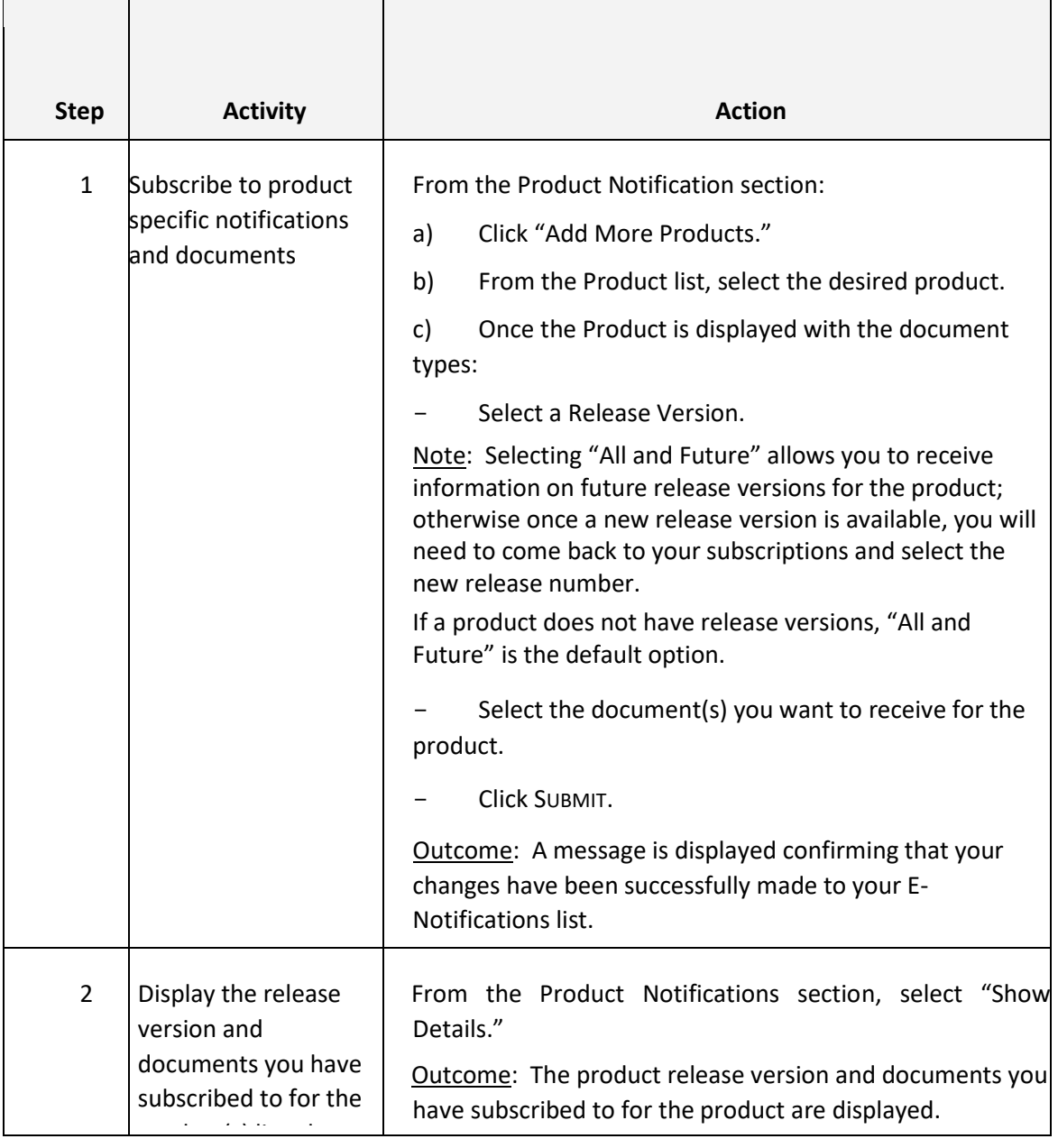

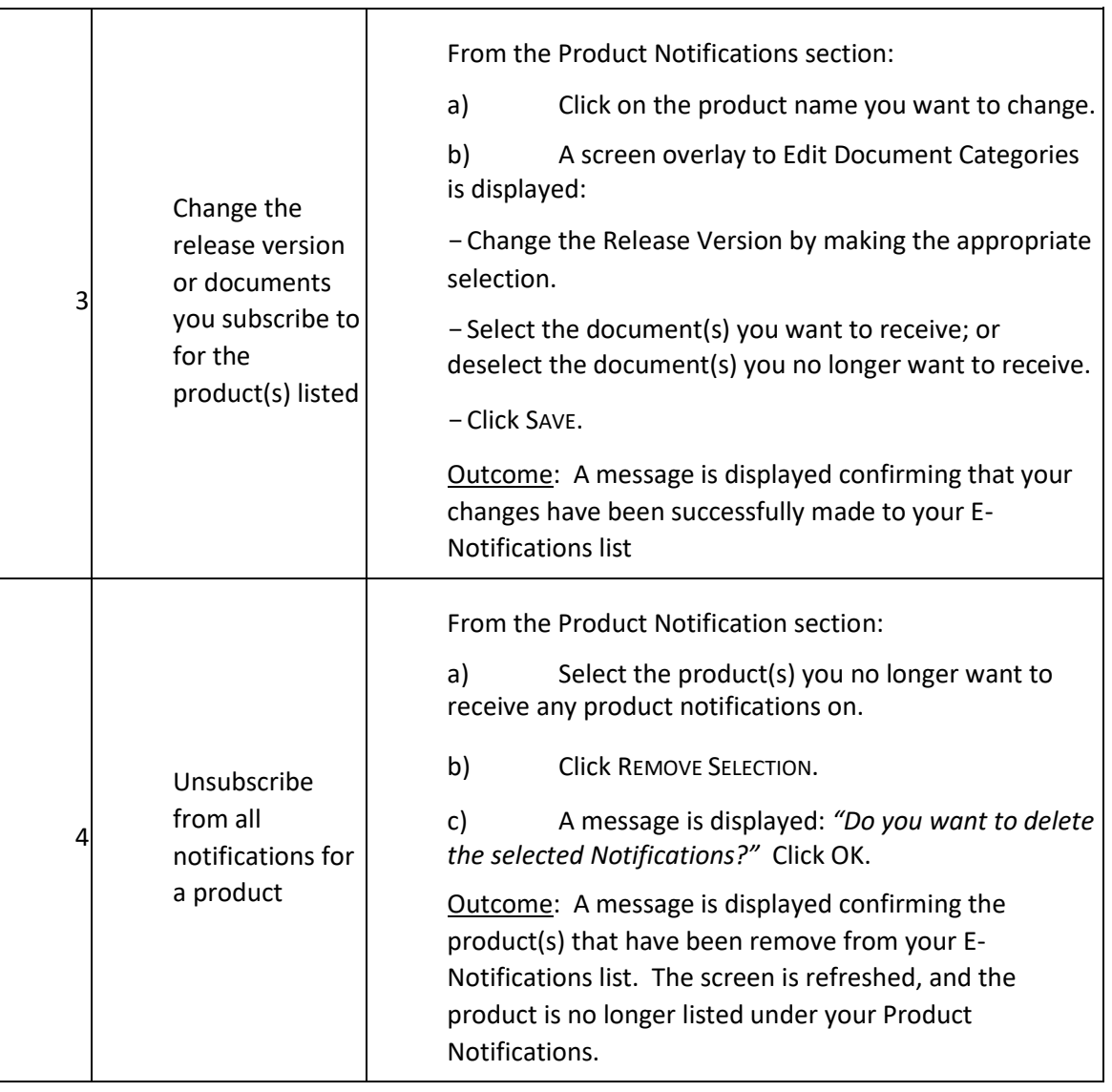